### Intro Math Problem Solving October 19

plotf example: a function name as input Our Bisection Code What Can Go Wrong? Functions with multiple zeros Faster solutions: secant method Safer, faster solutions: false position How MATLAB solves equations: fzero Anonymous functions Homework #7

Office Hours October 23/25/27

October 23: Monday, 2-3 only October 25: Wednesday, 2-4, as usual October 27: Friday, 2-2:30 only

Location is the same: Monday/Wednesday in Torgerson 3050 Friday in Newman Library Second Floor

### References

- Chapter 9, Section 3 of our textbook discusses these topics, and can be useful for comparison and background to these notes.
- "Insight Through Computing" is available as an ebook on the library web site, and chapter 9 is also in today's Canvas folder.
- Cleve Moler, the "inventor" of MATLAB, has an e-book "Numerical Computing with MATLAB", which includes a chapter "Zeros and Roots", which discusses many of the topics we will look at today.
- Chapters of that book are available at:
- https://www.mathworks.com/moler/chapters.html

#### One function as input to another function

We wrote "function plotshape(x,y,color)" that can make a line plot, with given color, of a polygon whose vertices are listed in x and y.

Could "function plotf(a,b,f,color)" make a line plot of the function  $f(x)$ , for  $a \le x \le b$ ?

Yes, except that MATLAB regards a function "f" as a special kind of input. "f" is not a variable or a value, it's the name of a function. To indicate that it's a different kind of input, we have to precede its name with an AT sign, "@".

### Function to Plot a Function

function plotf ( a, b, f, color )

 $x =$  linspace (a, b, 501);  $y = f(x)$ ;  $\%$  <- We assume the function's name is "f". plot ( x, y, 'Linewidth', 3, 'Color', color ); grid on  $x$ label ( '<--  $X$  -->' ); ylabel ( '<-- Y -->' ); title ('I don''t know what function this is!' );

return

end

# Using plotf.m

When calling plotf(), the actual input corresponding to "f" can be any function which has 1 input and 1 output:

```
a = 0.0b = 2 * pi;color = [1.0, 0.4, 0.0];
plotf ( a, b, @sin, color ); <- MATLAB sin
```

```
plotf ( 0, 1, @cosxx, 'r' ); <- user function
```
#### Functions as Input

It's a little hard, at first, to get used to the idea that the name of a function can be used as input, just as we can pass numbers and variables.

For plotting, zero finding, or other computations, it's common to write a code that works for any function the user cares to name.

The "@" sign specifies the particular function you have in mind. Meanwhile, the function doing the work behaves as though it's working with a function named "f", or whatever temporary name is used.

 plotf ( 0.0, 1.0, @cosxx, 'r' ); | | | | function plotf  $(a, b, f, color)$ ;

We use this idea to make our bisection function flexible.

### Avoid Confusion!

The ONLY time you need an @ sign is when you are marking the name of a function that is to be input to another function:

plotf ( 0.0, 1.0, @cosxx, 'r' ); <- Calling plotf, cosxx is a function!

```
You DON'T use an @ to evaluate the function!
 y = \cos x x(7) <- YES
 y = @cos x x (7) <- You are SO wrong!
```
You DON'T use an @ in function headers: function plotf  $(a, b, f, color)$  <- YES function plotf ( $a, b, \mathfrak{G}f$ , color)  $\leftarrow$  This is NOT right!

RULE: an @ sign turns a function name into an input to another function.

### A Simple Bisection Script

- Last time, we thought about the problem of finding a value X for which a given function F returns a value of 0, that is, we want to solve the equation  $f(x)=0$ .
- We decided to insist that we would only try to do this if F was continuous, and if we were given values A and B at which F had opposite signs.
- Under these conditions, we invented the idea of bisection: compute C as the average of A and B, look at F(C), and have C replace whichever of A and B has the same function sign as F(C).

### bisection1.m

```
function x = bisection1 (xtol, a, b, f)
 while (xtol < b - a)
  c = (a + b) / 2.0;if ( sign ( f(c) ) == sign ( f(a) ) ) <- sign (*) = -1, 0, or +1.
   a = c;
   else
   b = c;
   end
  end
 x = (a + b) / 2.0; <- Use midpoint of final [a,b] as answer.
  return
end
```
Good Things About Bisection

- Because F is continuous, and [A,B] is a change-of-sign interval, we know there is a solution X within [A,B].
- Each bisection step cuts the size B-A in half. Eventually, it must become smaller than XTOL.
- Near the exact solution, F must get small in magnitude. Therefore, if F(C) gets very small, C is probably near the solution.

### Probably Good Things About Bisection

- Because F is continuous, and [A,B] is a change-ofsign interval, we know there is a solution X within [A,B]. (On a computer, is this absolutely true?)
- Each bisection step cuts the size B-A in half. Eventually, it must become smaller than XTOL. (Is this absolutely true?)
- Near the exact solution, F must get small in magnitude. Therefore, if F(C) gets small enough, C is probably near the solution. (Is that really true?)

### $|F(X)|$  < FTOL, not the best test

- We will hope to find intervals [A,B] smaller than XTOL, containing a solution X.
- We might also be interested in values X for which  $|F(X)|$  < FTOL, but this is a less reliable test.
- One bad case occurs if  $f(x)$  is very small over a very wide range, such as  $e^x$  for negative x: too many approximate answers.
- Another bad case occurs if the function has very large magnitudes near the zero: not enough (very hard to find) approximate answers.

# |f(x)| < FTOL, interval very wide

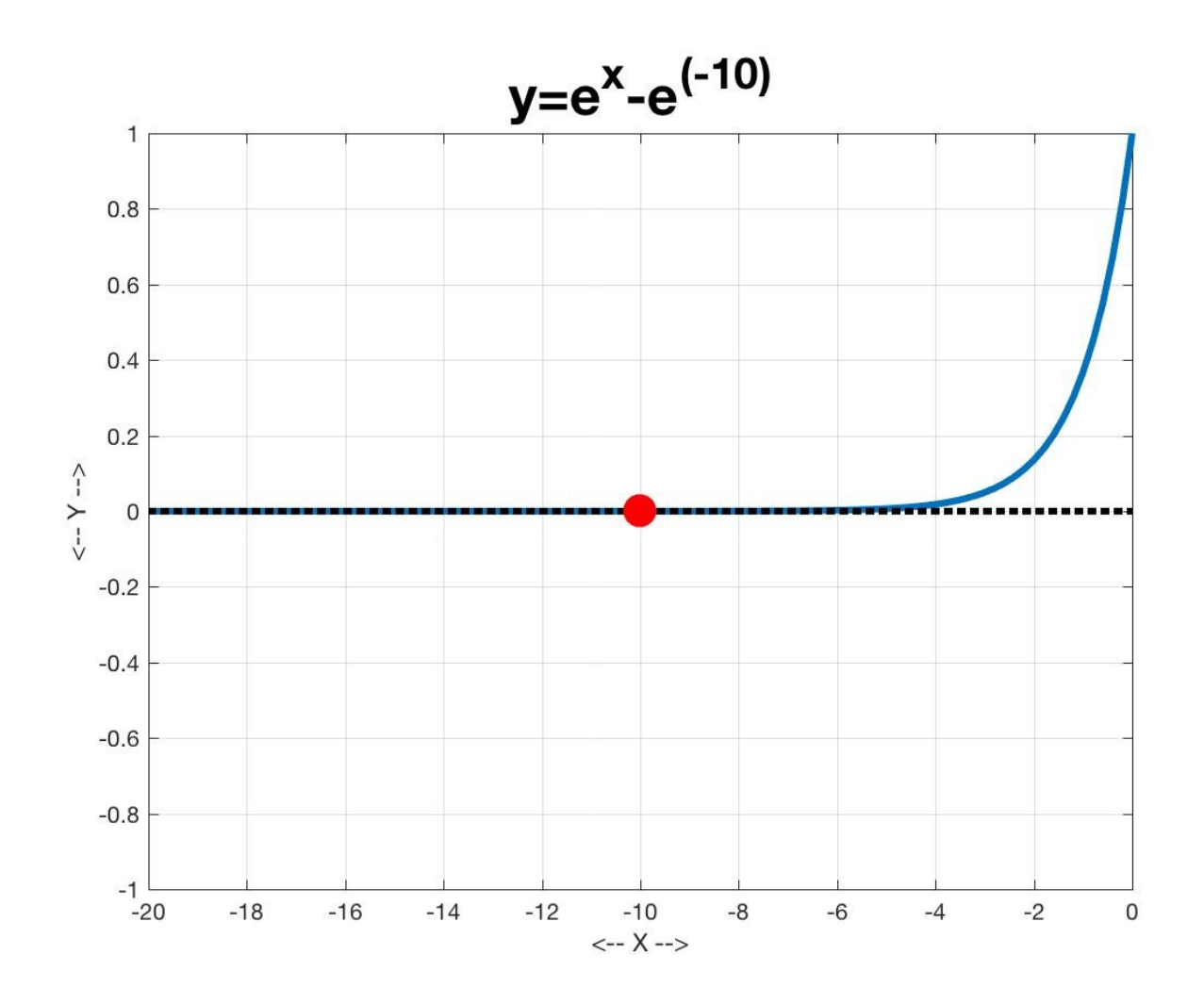

# |f(x)| < FTOL, interval very narrow

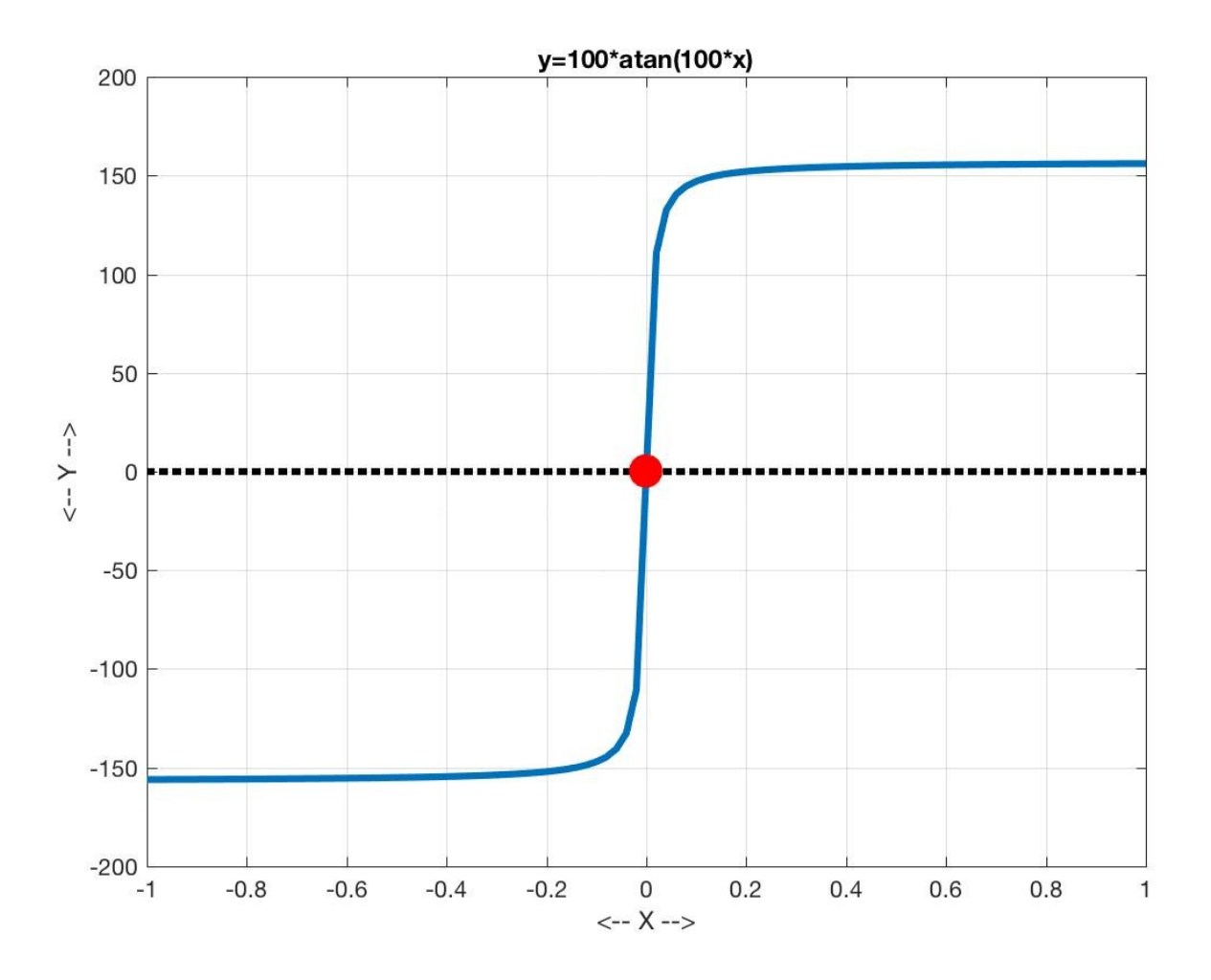

#### bisection2.m

```
function [x, a, b] = bisection2 (xtol, a, b, f) \left\langle a, b, d \right\rangle + Return new values of A and B.
```

```
if ( sign (f(a)) * sign ( f(b)) \sim = -1 ) \leftarrow Check for change of sign.
  error ( 'F(A) and F(B) are not of opposite signs!' );
 end
```

```
c = (a + b) / 2.0;if ( sign ( f(c) ) == sign ( f(a) ) )a = c;
 else
 b = c;
 end
```
end

 $x = (a + b) / 2.0;$ 

while  $(xtol < b - a)$ 

return

end

### Using bisection2

Recall our question about the Theron formula for the weight of a child: "At what age do you predict my child will weigh 1000 pounds?"

Recall our Theron formula:

```
 function weight = theron ( age )
  weight = 2.20462 * exp ( 0.175571 * age + 2.197099 );
  return
 end
```

```
We're asking to solve
 theron(age) = 1000To use our bisection code, we need a new function:
  theron_1000(age) = theron(age) – 1000
so that bisection2 can try to solve:
 theron_1000(age) = 0
```
### Our Theron\_1000.m Code

# function value = theron\_1000 ( age ) value = theron ( age ) - 1000.0; return

end

### Get a Change of Sign Interval by Plotting

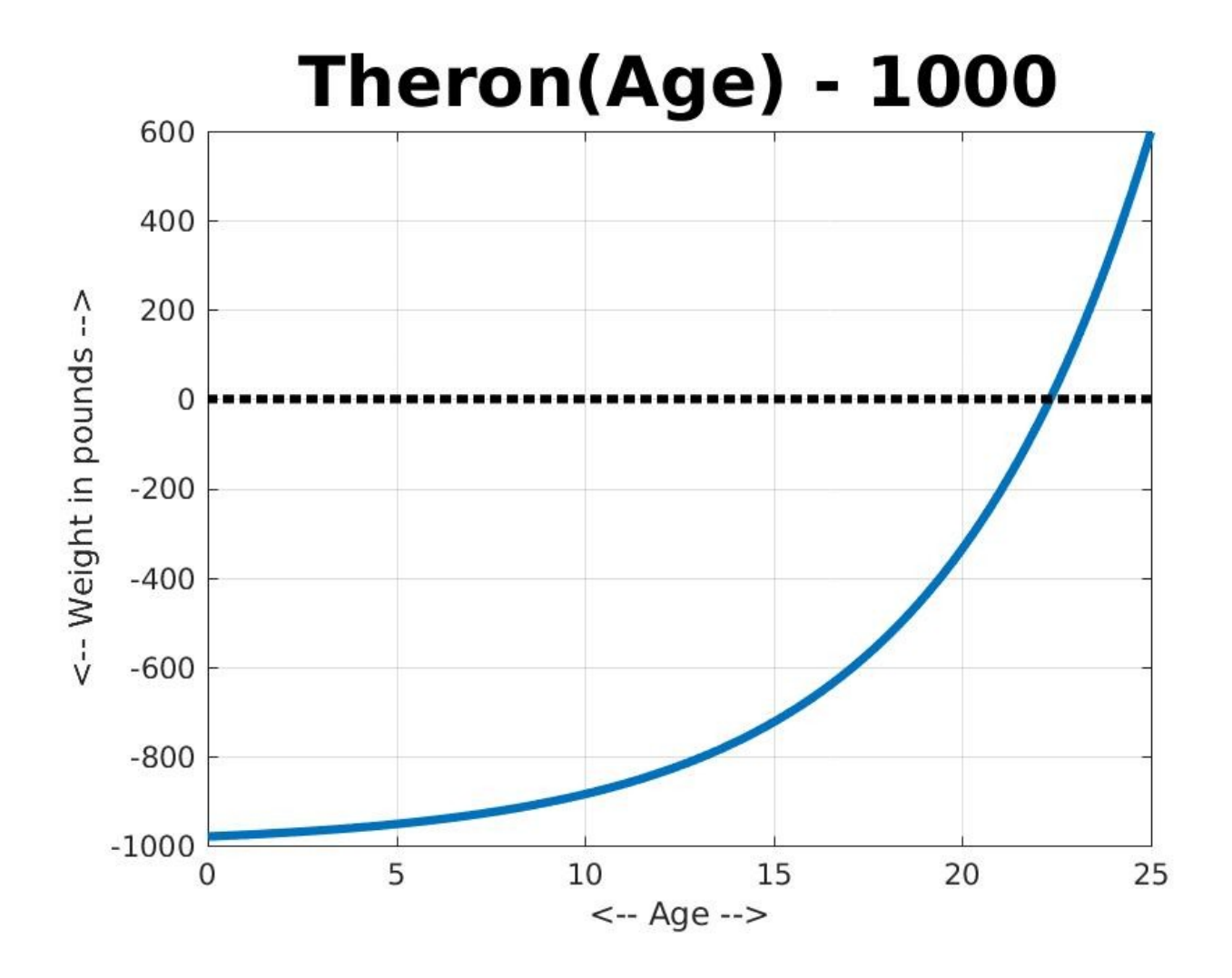

#### Solve with Bisection2

xtol = 0.00001;  $a = 15.0;$  $b = 25.0$  $[x, a, b]$  = bisection2 (xtol, a, b, @theron\_1000);

F( 22.32772350311279) = -0.000377371 Theron( 22.32772350311279)= 999.9996226293672 B-A = 9.5367e-06

A= 22.32771873474121 < X =22.32772350311279 < 22.32772827148438 = B FA=-0.001214557734328992 < FX =-0.000377370632804741 < 0.0004598171680072483 = FB TA= 999.9987854422657 < TX= 999.9996226293672 < 1000.000459817168 = TB

We did NOT find an exact solution X.

But our answer X is inside an interval B-A of width less than XTOL, so X is closer than XTOL to the exact solution.

F(X) is NOT zero, but a weight of 999.9996 is...pretty close to 1000!

If our answers are not close enough, we can try again with a smaller XTOL.

## The Mountain Climbing Problem

```
Bisection expects to solve f(x) = 0. To solve our Theron problem, we had to
 make a new function theron_1000.m, to satisfy this requirement.
```
The mountain climbing problem asks when the ascenders and descenders meet, and we have functions ascent.m and descent.m already written. What we want is the time H so that

```
ascent(h) = descent(h);
```
To use bisection, we have to rewrite this as a function:

```
f(h) = ascent(h) - descent(h)
```
and now bisection can tell us when  $f(h) = 0$ .

```
Our new function looks like this:
```

```
 function y = ascent_minus_descent ( h )
 y = ascent (h) - descent (h);
  return
 end
```
### The Mountain Climbing Problem

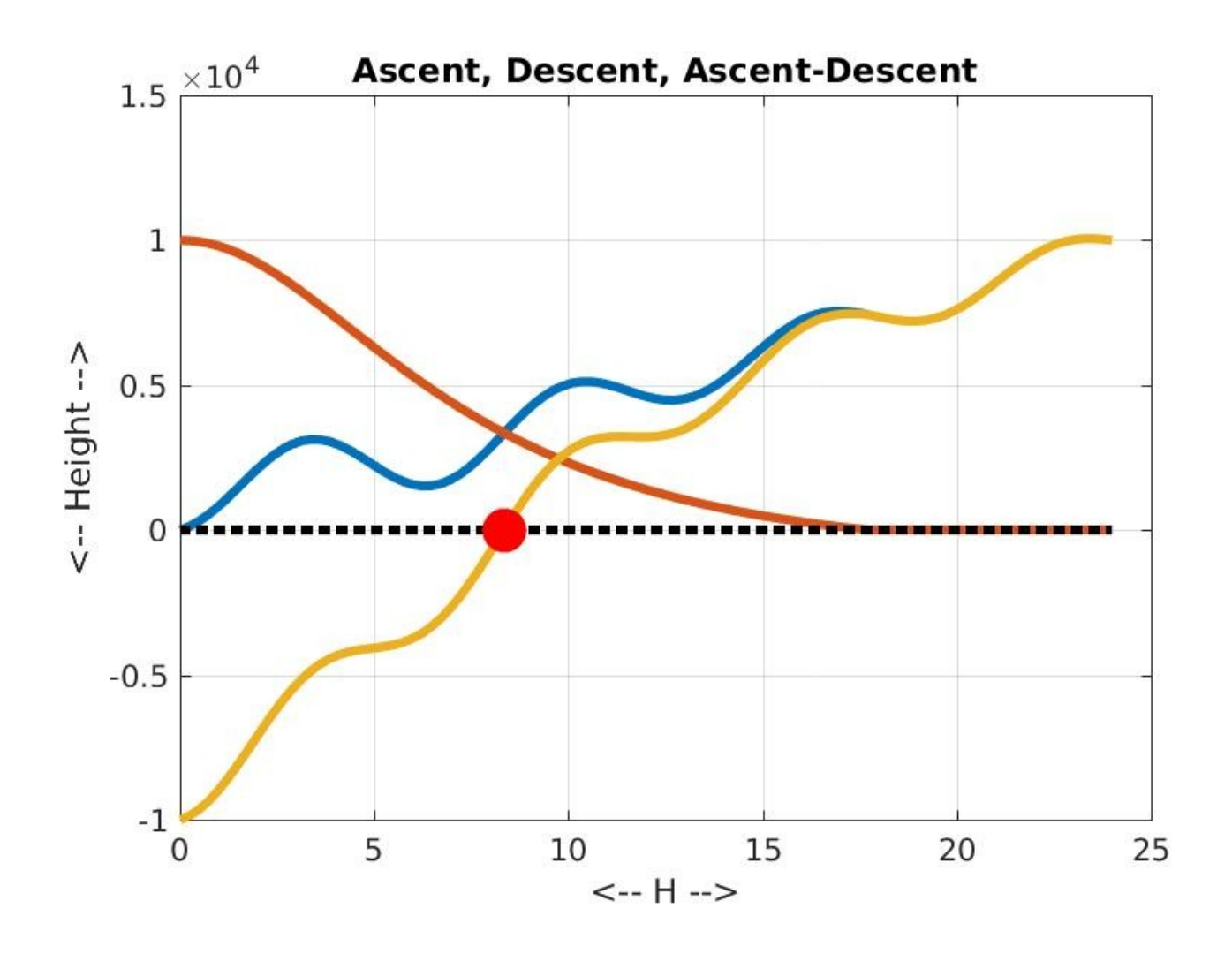

#### Solve with Bisection2

 $xtol = 0.00001$  $a = 0.0$  $b = 24.0$ ;  $[x, a, b]$  = bisection2 (xtol, a, b, @ascent\_minus\_descent);

 $X = 8.3436...$  <- They met at about 8:20 AM  $F(8.3436) = 0.0013$  <- Might seem a little large... but look at Ascent and Descent values!

Ascent(X) = 3346.799423540228 Descent(X) = 3346.798080463217

 $B-A = 5.7e-06$ 

# Try  $f(x)$  = polynomial

Let's try bisection on a new function:

tau(x) =  $512 \times 10 - 1280 \times 8 + 1120 \times 6 - 400 \times 4 + 50 \times 2 - 1$ 

This polynomial of 10<sup>th</sup> degree can have as many as 10 values  $\times$ for which  $tau(x) = 0$ .

Given this choice, we will look for the smallest positive x.

A plot can help us see what is going on.

.

.

#### We seek the solution near x=0.15

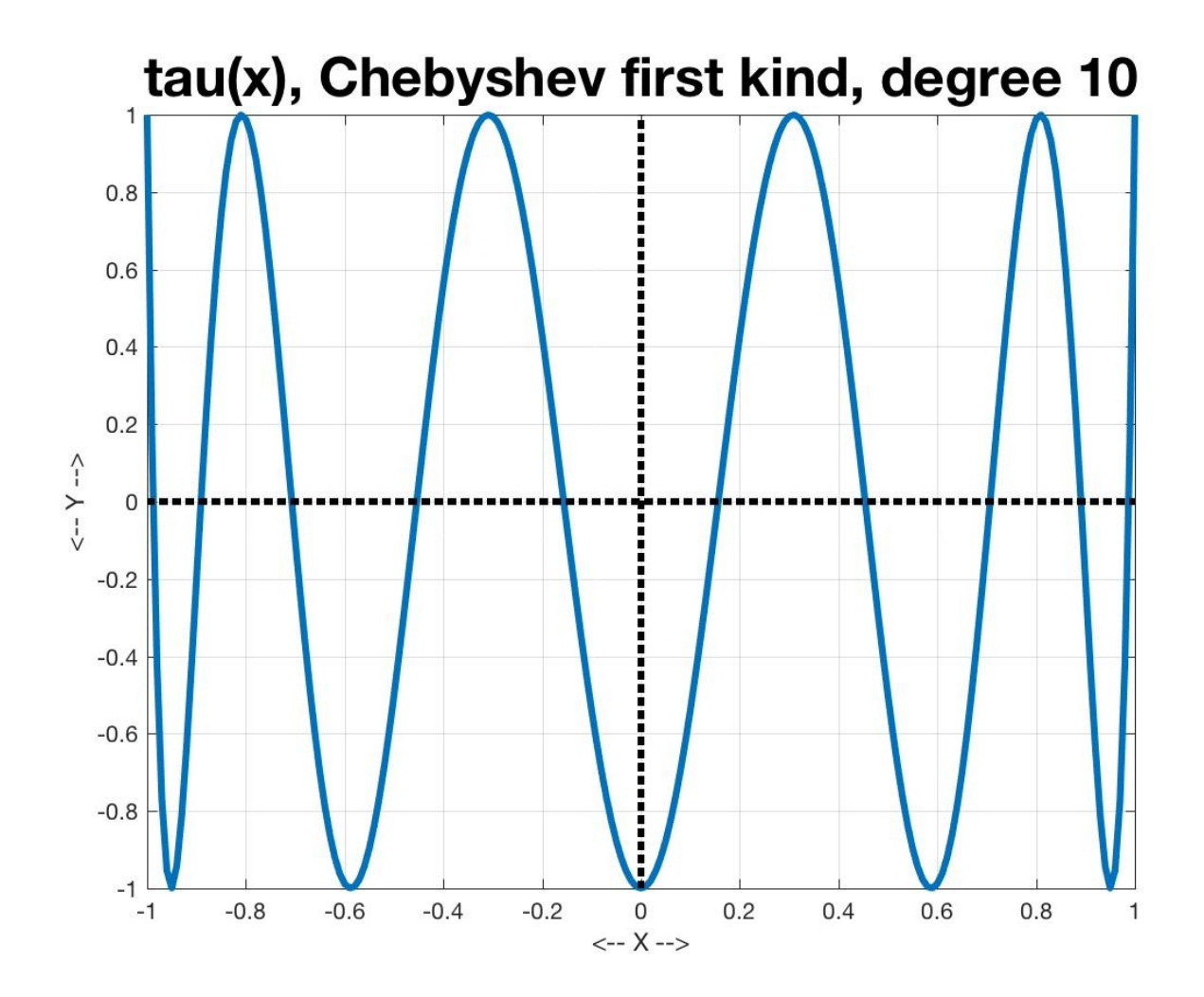

### Bisection2 on tau(x)

 $xtol = 1.0e-5$  $a = 0.0$ ;  $b = 0.3$ ;  $[x, a, b]$  = bisection2 (xtol, a, b, @tau);

.

Estimated zero F( 0.1564315795898437 ) = -2.92142e-05 Interval [ 0.156427001953125, 0.1564361572265625] Interval width: 9.1553e-06

Computations have LIMITED accuracy

Our bisection algorithm accepts any tolerance. We know that MATLAB's arithmetic is really only accurate to about 16 digits. What happens if we ask for more accuracy than MATLAB can deliver?

It's not pretty, and it's another error without an error message! We will have to fix this!

#### Decrease XTOL Too Far!

xtol x width

-------- ----------------------- -------

1.0e-05 0.156431579589844 9.1e-06

1.0e-10 0.156434465025086 6.9e-11

1.0e-15 0.156434465040231 5.2e-16

1.0e-16 0.156434465040231 8.3e-17

1.0e-17 ---program runs forever!---

#### Different Number Systems

We are used to a mathematical model of the real numbers. In particular, between any distinct real numbers A and B, there infinitely many (uncountable, in fact) more values. In particular, (A+B)/2 is between A and B, and different from both of them.

In the computational model of the real numbers, if the distinct values A and B are sufficiently close: \* there are no more numbers between them! \* the value of  $(A+B)/2$  will be either A or B "exactly"!

#### bisection3.m

```
function [x, a, b] = bisection3 (xtol, a, b, f)
  bisect_max = 50; bisect_num = 0;
 while (xtol \cdot b - a) bisect_num = biosect_num + 1;
   if ( bisect_max < bisect_num )
      fprintf ( 'Maximum number of steps exceeded!\n' );
      break
   end
  c = (a + b) / 2.0;if ( sign ( f(c) ) == sign ( f(a) ) )a = c;
    else
    b = c;
    end
  end
x = (a + b) / 2.0;
```
 return end

#### Run the tiny tolerance problem again

>> [x,a,b] = bisection3 ( 1.0e-17, 0.0, 0.3, @tau )

Maximum number of steps exceeded! Bisection terminated without satisfying tolerance

Estimated zero F(0.156434465040231) = -2.2e-16 Interval [ 0.156434465040231, 0.156434465040231] Interval width: 8.3e-17

[A,B] appear to be the same value, but are not. They just print as the same value...

.

#### bisection3.m warns us!

xtol x width -------- ----------------------- ------- 1.0e-05 0.156431579589844 9.1e-06 1.0e-10 0.156434465025086 6.9e-11 1.0e-15 0.156434465040231 5.2e-16 1.0e-16 0.156434465040231 8.3e-17 1.0e-17 0.156434465040231 8.3e-17 1.0e-18 0.156434465040231 8.3e-17 0.0 0.156434465040231 8.3e-17

Tolerance not achieved, but results useful.

#### Can we find ALL the zeros?

A linear equation, such as 4x+2=10, is easy to solve, and there is only one value x that makes it true.

But we already know that a polynomial equation of degree n might have as many as n distinct values x that make it true, called "zeros" or "roots".

It's easy to construct an example:  $f(x) = (x-1)^{x}(x-2)^{x}(x-3) = x^3-6x^2+11x-6$ has roots  $x=1$ ,  $x=2$  and  $x=3$ .

Can bisection handle such a problem, and find all three roots?

### The plot suggests where to look

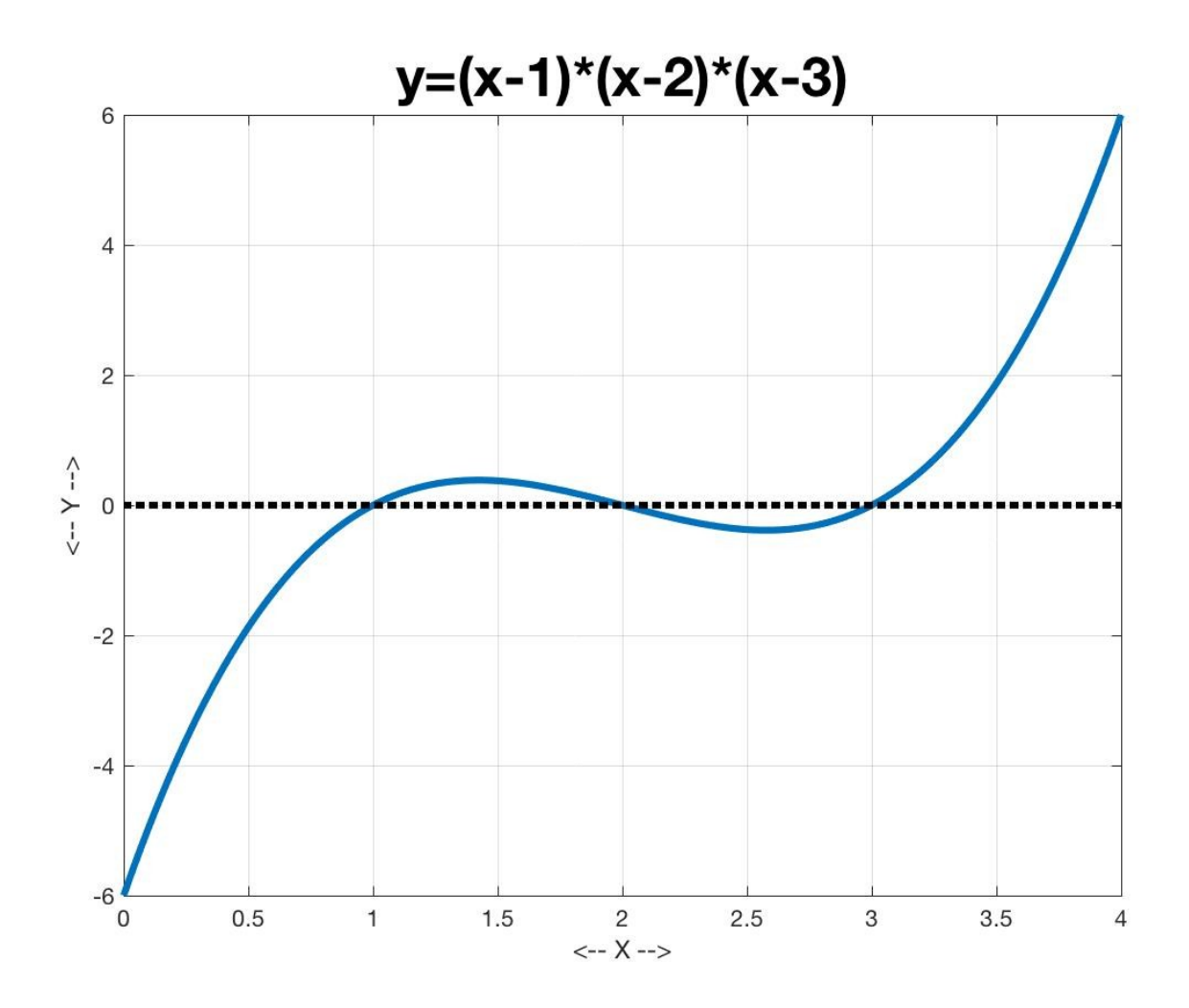

#### "Fences" around each root

Bisection needs a change of sign interval to work.

Even if we didn't know the formula for the function, we can see that it is negative around 0.5, positive around 1.5, negative again at 2.5 and positive around 3.5.

Think of 0.5, 1.5, 2.5 and 3.5 as "fence posts". Each pair of values defines a change of sign interval, and so inside each fence is a root somewhere.

---0.5---?---1.5---?---2.5---?---3.5---

To find the roots, we use bisection three times, once inside each "fence".

#### Do Bisection Inside Each Fence

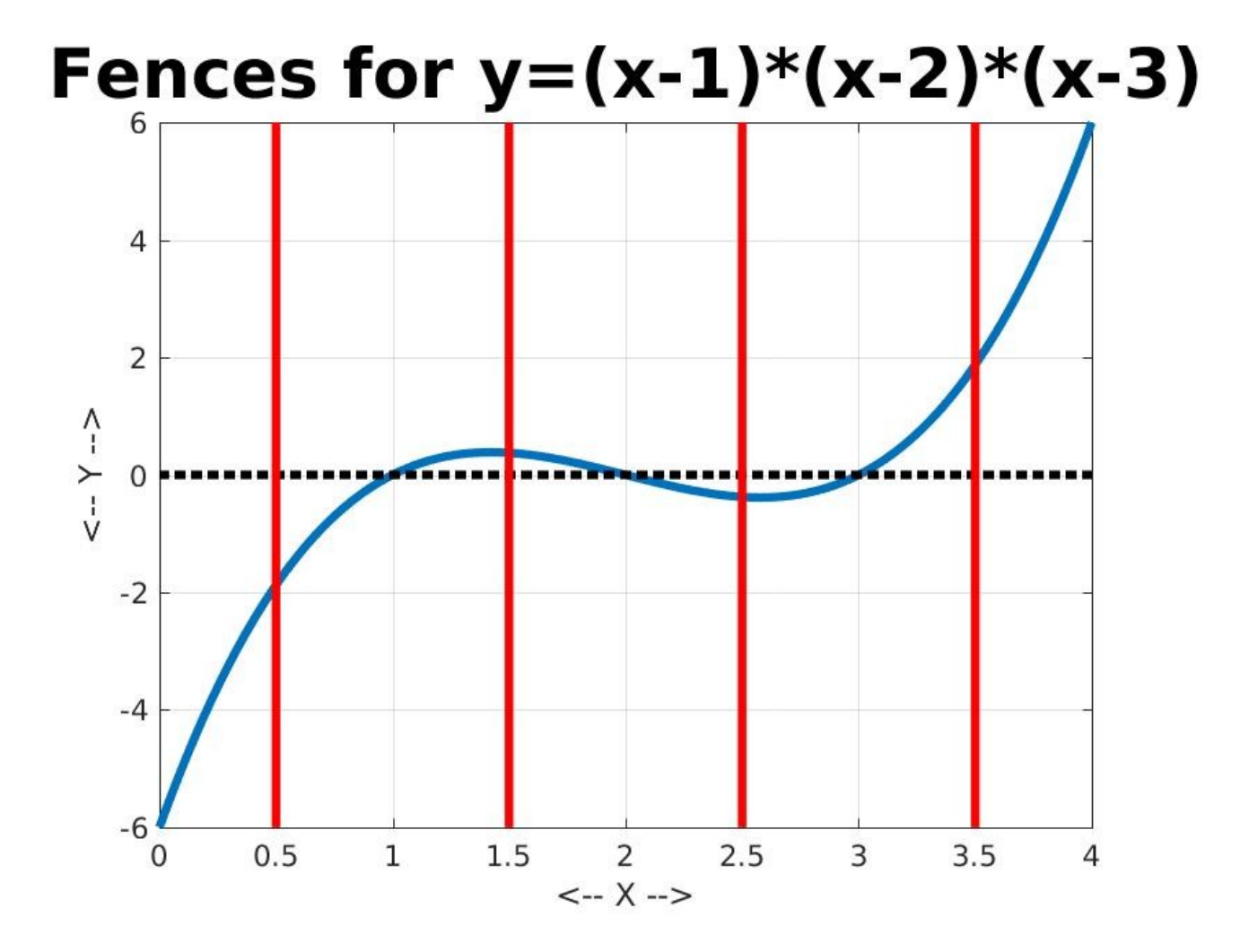

#### Find all three roots

```
xtol = 0.000001;
a = 0.5;
b = 1.5;
[x1, a, b] = bisection3 (xtol, a, b, @f123);
fprintf ( F(%20.16q) = %g\n' , x1, f123 ( x1 ) );
xtol = 0.000001;
a = 1.5;
b = 2.5[x2, a, b] = bisection3 (xtol, a, b, @f123);
fprintf ( F(%20.16q) = %g\n\cdot x^2, f123 (x2) );
xtol = 0.000001;
a = 2.5;
b = 3.5:
[x3, a, b] = bisection3 (xtol, a, b, @f123);
fprintf ( F(%20.16q) = %g\n\cdot x3, f123 (x3) );
```
#### We found the roots!

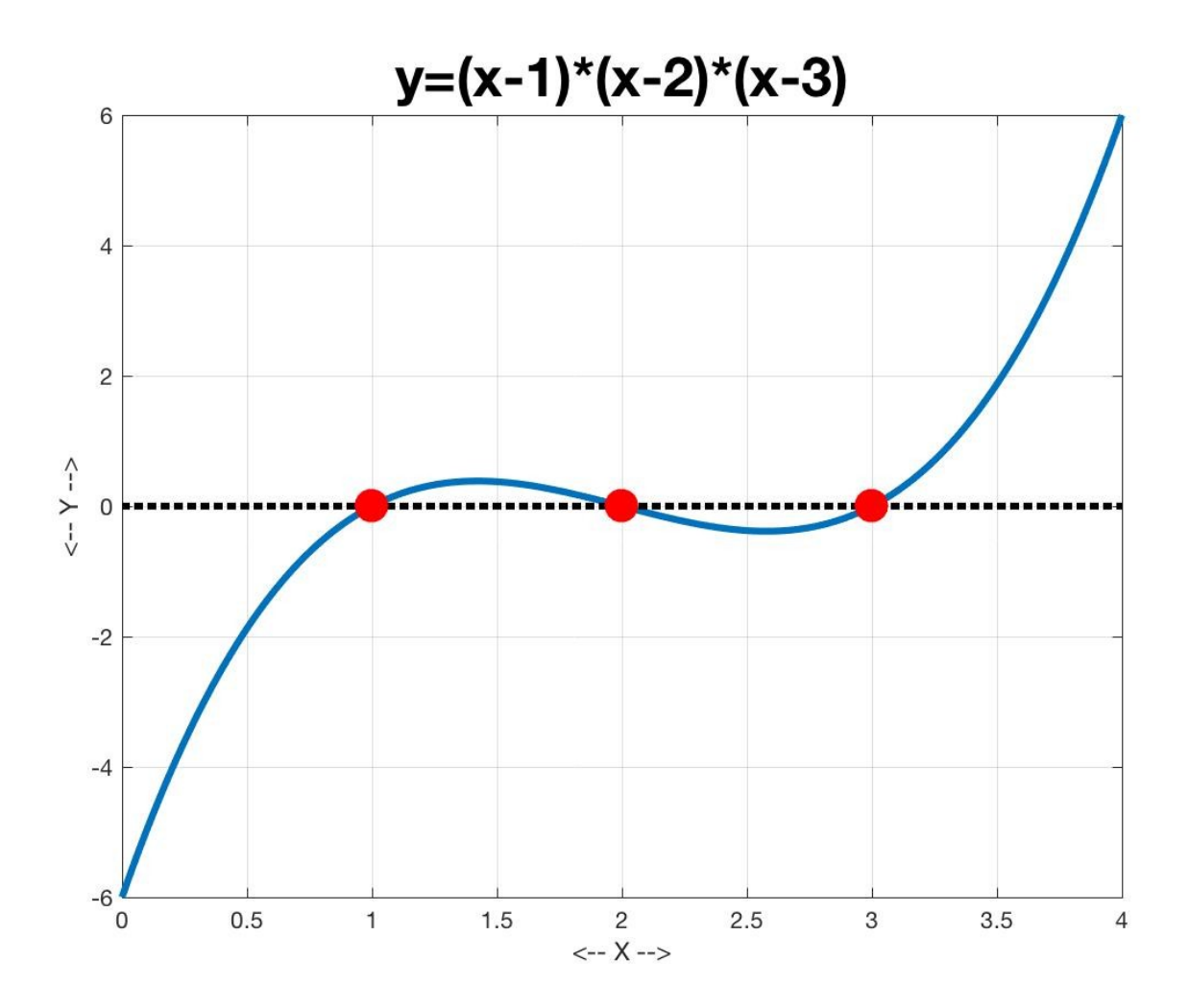

#### Go Faster with Secant Method

- Every step of the bisection method cuts the interval [A,B] in half; we keep doing this until the interval is no bigger than XTOL.
- So if we start with B-A=1, and our XTOL is 0.000001, we are guaranteed to need 20 bisection steps, no matter what function we are working with.
- This is true even for  $f(x)=4*x-3!$

### The Idea: Approximate  $f(x)$  by a line

- The secant method assumes that at points A and B, we have sample values of the function FA=F(A) and FB=F(B).
- It guesses that nearby, the function is approximately a straight line.
- It figures out where the straight line would cross the X axis, and goes there!

#### We have two points

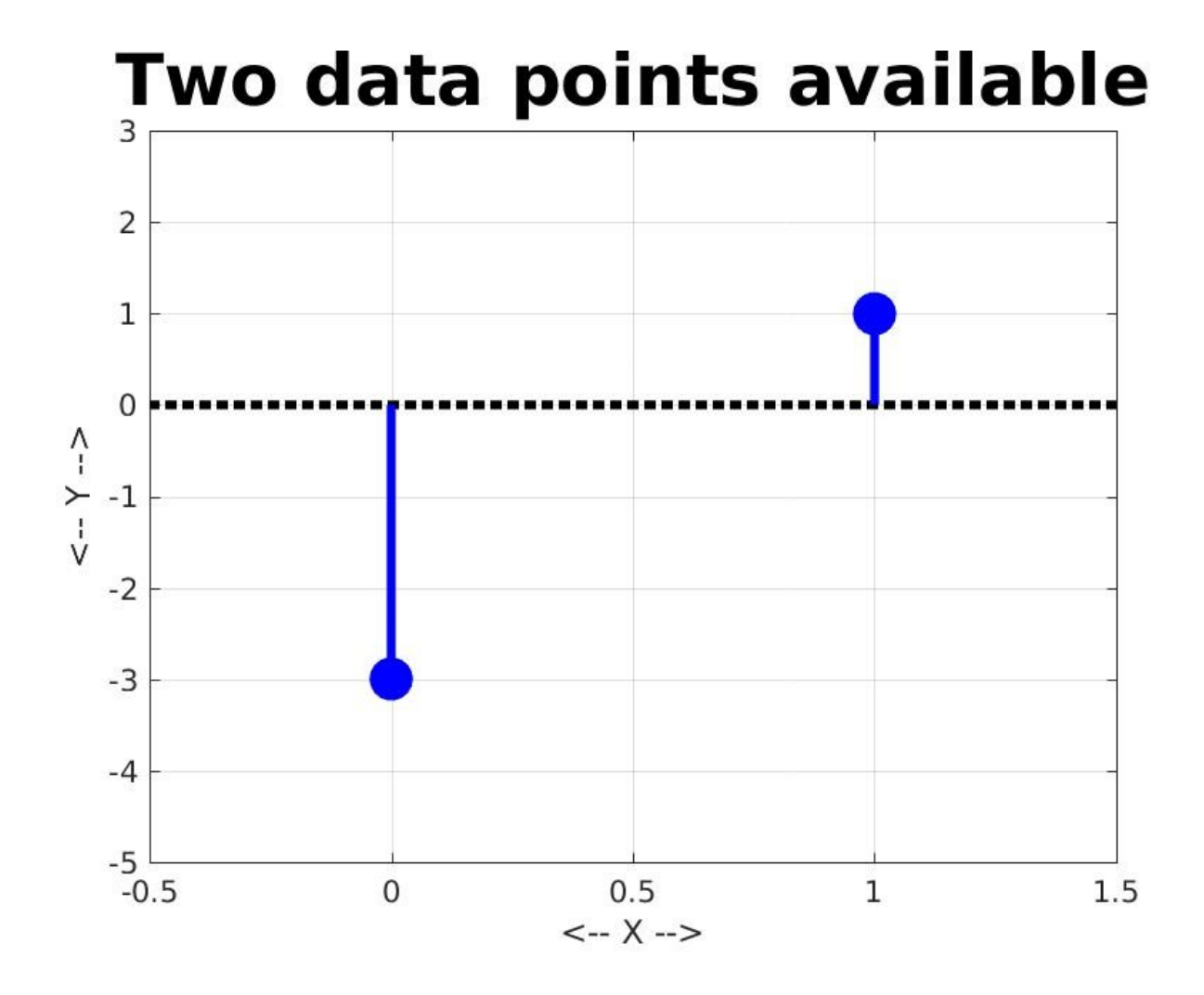

#### Where would the line cross?

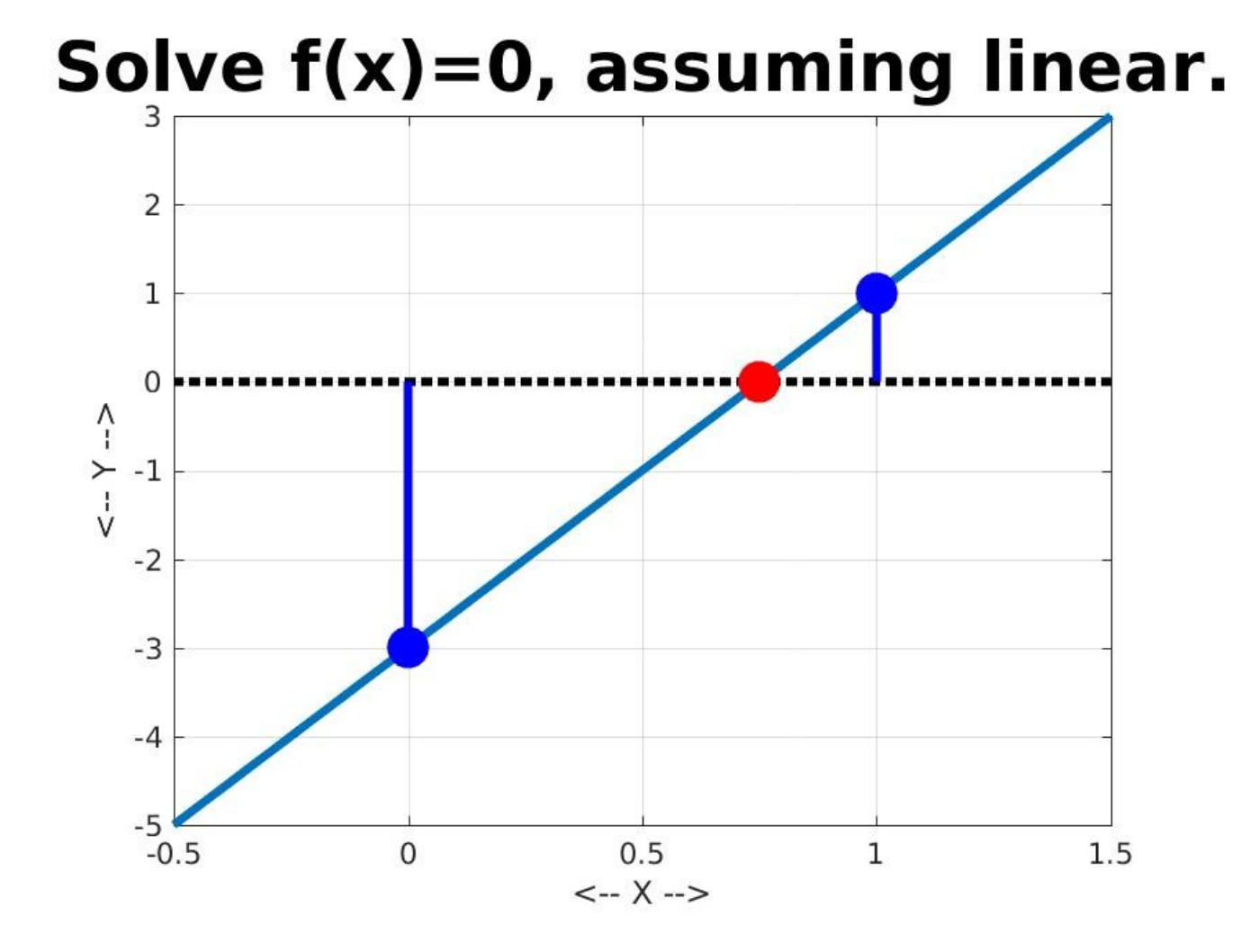

### Can try this even without change-of-sign

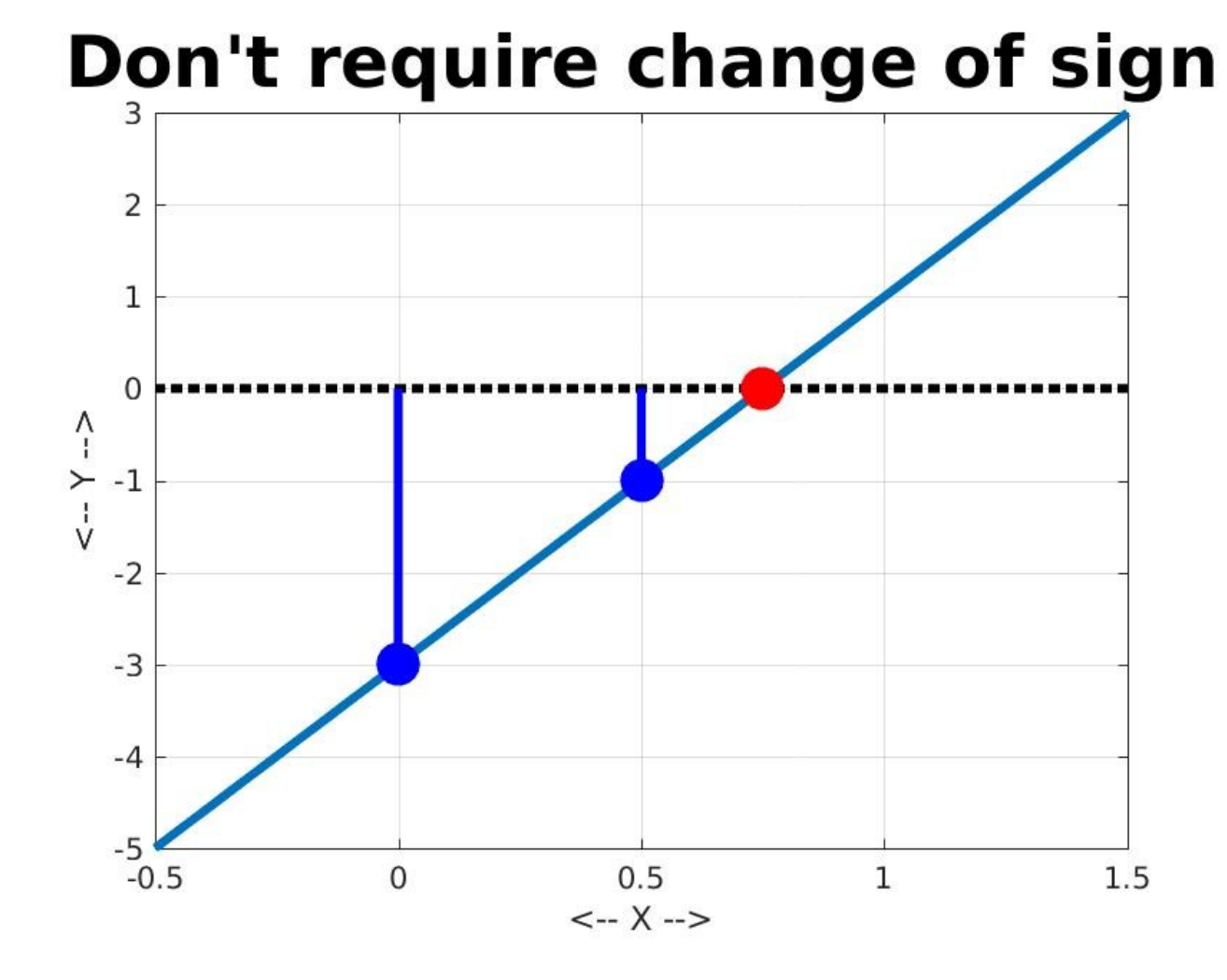

#### Can be better than bisection

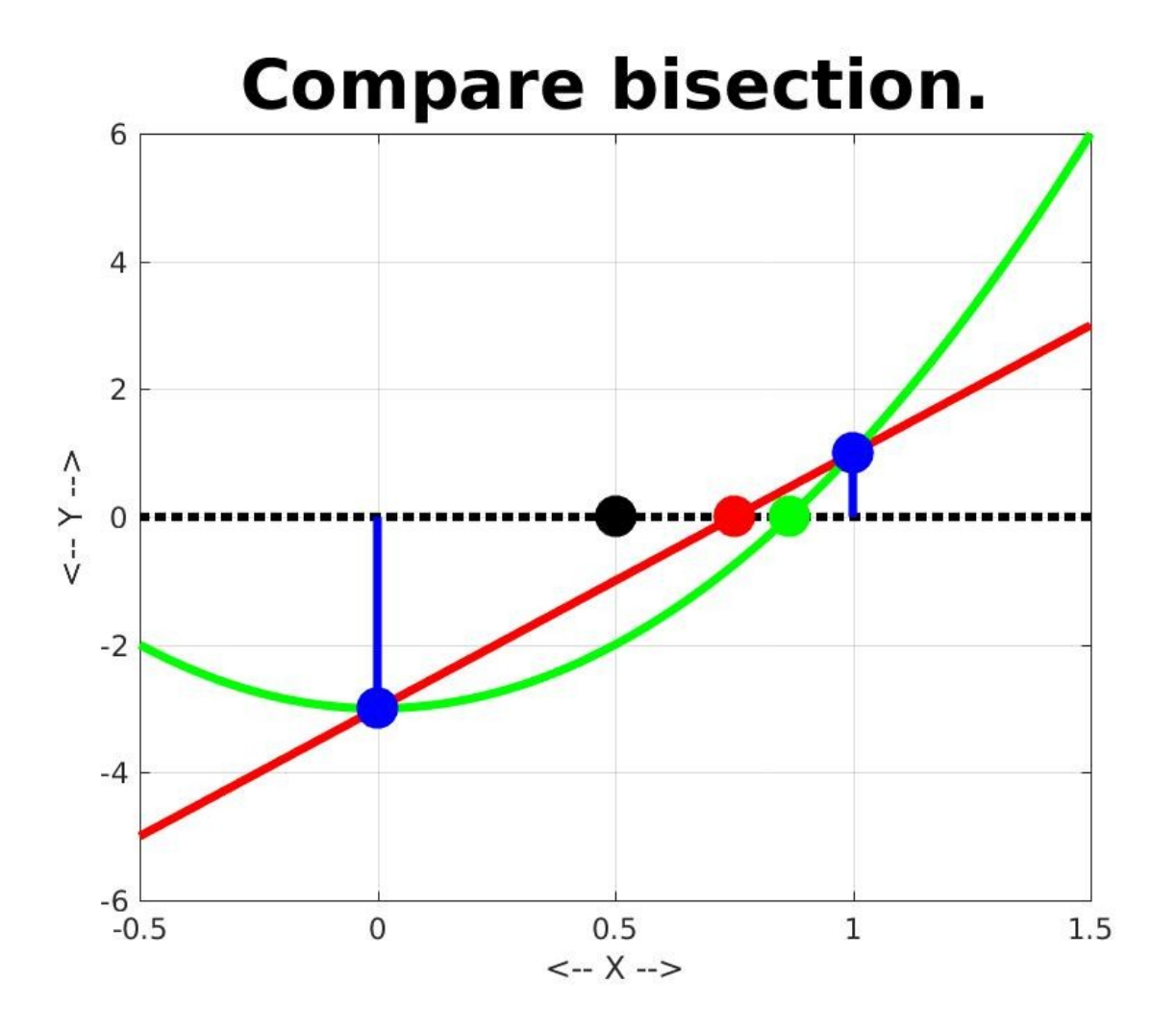

#### Computational details

Suppose  $f(a) = fa$ ,  $f(b) = fb$  are the data.

The line through the data has formula:  $y = f(a) + (f(b) - f(a)) * (x - a) / (b - a).$ 

Set y to 0, and solve for x:  

$$
x = a - f(a) * (b - a) / (f(b) - f(a))
$$

The value x is the secant method's estimate for the zero of  $f(x)$ .

### Example

 $f(x) = 4x^2 - 3$  $a = 0, f(a) = -3$  $b = 1$ ,  $f(b) = 1$ Exact zero is at  $x = 0.866025...$ 

$$
x = a - f(a) * (b - a) / (f(b) - f(a))
$$
  
= 0 - (-3) \* (1 - 0) / (1 - (-3))  
= 3/4 = 0.75

Secant error is about 0.116

1 bisection step would have estimated  $x= 0.5$ . Bisection error would be 0.366...

#### Secant iteration

We can repeat the secant step, just as we do bisection. We started with two points, A, and B, and we computed a new point X.

To repeat the secant step, we can "retire B":  $B = A$ ;  $A = X$ :

Use new A and B to take new secant step.

### Stopping test

The secant method does not require a change of sign interval, so we can't assume that |B-A| measures how close we are to the correct answer.

Instead, it is common to track |F(X)|, that is, to set a function value tolerance FTOL, and stop the iteration as soon as |F(X)| < FTOL.

### Secant method interface

#### Input:

- ftol, a function value tolerance
- a, b, the initial points.
- secant\_max, the maximum number of steps
- f, the name of the function file

Output:

x, the estimated zero;

secant\_num, the number of steps taken.

#### secant.m

```
function [x, secant_num] = secant (ftol, a, b, secant_nax, f) secant_num = 0; 
  while ( secant_num < secant_max )
  x = a - f(a) * (b - a) / (f(b) - f(a));
  if ( abs ( f(x) ) <= ftol )
     return
   end
  b = a;
  a = x;
  end
  return
end
```
### Compare Bisection vs Secant

Linear

 20 bisections, F( 0.7499995231628418) = -1.90735e-06  $1$  secant,  $F($  0.75) = 0

Quadratic 20 bisections, F( 0.866025447845459) = 3.05264e-07 6 secants, F( 0.8660254025615135) = -8.47267e-09

 $Cos(x)-x$ 

 20 bisections, F( 0.7390847206115723) = 6.90538e-07 4 secants, F( 0.7390846702393842) = 7.74842e-07

# The Efficiency Question

- If we measure cost in terms of function evaluations, then each step of the secant method must cost at least one function value, since we need to compute  $F(X)$ .
- As I have written secant.m, however, each step uses 4 function evaluations, because of the way I wrote the formula

 $x = a - f(a) * (b - a) / (f(b) - f(a))$ ;

For efficiency, I would save function values in variables FA and FB.

#### secant.m

```
function [x, secant_num] = secant (ftol, a, b, secant_nax, f) secant_num = 0; 
 fa = f(a); fb = f(b); \leftarrow Initialize FA and FB.
  while ( secant_num < secant_max )
  x = a - fa * (b - a) / (fb - fa);
  f x = f(x); \qquad \qquad <- Only ONE call to F inside the loop.
  if ( abs ( fx ) \leq f tol )
    return
   end
  b = a; fb = fa; \leftarrow Update FA and FB.
  a = x; fa = fx;
  end
  return
end
```
#### Failure #1

If we happen to pick A and B so that F(A) = F(B), we have a numerical catastrophe!

$$
x = a - f(a) * (b - a) / (f(b) - f(a))
$$
:

Even if f(b) and f(a) are not equal, but very close, a huge stepsize may result.

# Example:  $f(x)=x^2, a=-1, b=-1.$

These data points make  $f(x)$  look like a flat line, when in fact it's a parabola.

#### Failure Demonstration #1

```
ftol = 0.00001;
a = -1.0;
b = 0.9999secant_max = 1; <- Let's just see first step!
[x,secant_num] = secant(ftol,a,b,secant_max, @xsquared)
```
.

#### Failure #2:

If we don't ask for a change of sign interval, then the secant method can chase a zero that isn't there.

Example:

$$
f(x) = e^x x, a = 0, b = 1
$$

This function has no zero. However, the secant method will move to the left, taking larger and larger steps, because its straight line model crosses the x axis.

#### Failure Demonstration #2

```
ftol = 0.00001;
a = 0.0;
b = 1;
secant_max = 1; <- Let's just see first step!
[x,secant_num] = secant(ftol,a,b,secant_max, @exponential)
```
.

#### Safe & Effective: "False Position"

- The secant method can be more effective than the bisection method, because it's better at coming close to the location of the zero...if a straight line is a good model for the shape of the function.
- The bisection method is safe because we know a zero lies somewhere in our bisection interval, and we gradually squeeze the interval to a small size.
- We can try a combination of the two methods that gets the advantages of both. This method has the somewhat silly name of "false position", and is sometimes known by its Latin name of "Regula Falsi".

### Method of False Position

1) Begin with a change of sign interval, [A,B].

2) While XTOL < B-A

2.1) Compute secant approximation to the zero:

$$
X = A - F(A) * (B - A) / (F(B) - F(A))
$$

Because F(A) and F(B) have opposite signs,

#### A < X < B is **guaranteed**.

2.2) if  $|F(X)| \le FTOL$ , you can stop early.

2.3) depending on sign of F(X), X replaces A or B.

3) Because B-A <= XTOL, you can stop now.

We probably need to include a STEP\_MAX check too.

### false\_position.m

function [ x, a, b, step\_num ] = false\_position ( xtol, ftol, a, b, step\_max, f )

(Check for change of sign interval omitted)

step\_num = 0;

while  $(xtol \cdot b - a)$ ;

(check for number of steps omitted)

```
x = a - f(a) * (b - a) / (f(b) - f(a));
if (f(x) < ftol)
  return
 end
```

```
if ( sign ( f(x) ) == sign ( f(a) ) )a = x;
   else
    b = x;
   end
  end
  return
end
```
#### How MATLAB does it

MATLAB provides a function fzero() which can seek a zero of a function.

The simplest call to fzero looks like this:  $x = f$ zero (@fun, x0); where "fun" is the name of the file

defining the function, and x0 is a single starting value for the iteration.

### Example:  $f(x) = cos(x)-x$

>> format long  $\rightarrow$  x = fzero ( @cosxx, 1.0)  $x =$ 

#### 0.739085133215161

 $\rightarrow$  cosxx $(x)$ 

 $ans =$ 

#### 0

### Specifying an interval

- The input argument x0 can actually be a list of two values.
- If length $(x0)$ ==2, the two values must represent a change-of-sign interval. MATLAB will search for a zero within this interval.

Example: 
$$
f123=(x-1)*(x-2)*(x-3)
$$

```
x = fzero ( @f123, [ 0.5, 1.5 ] );
x = 1f123(x) = 0
```

```
x = fzero ( @f123, [ 1.5, 2.5 ] );
x = 2f123(x) = 0
```

```
x = fzero ( @f123, [ 2.5, 3.5 ] );
x = 3f123(x) = 0
```
Must be a Change-of-Sign Interval

If the x0 input to fzero is a pair of values, they must represent a change-of-sign interval:

>> x = fzero ( @f123, [0.0,0.5] ) Error using fzero (line 290) The function values at the interval endpoints must differ in sign.  $f123(0.0) = -6$  $f123(0.5) = -1.875$ 

#### What if there is no zero?

- x = fzero ( @exponential, 0.0 );  $x = -9.268190002368319e+02$
- $\rightarrow$  exponential(x)

ans  $= 0$ 

FZERO is "fooled" because: a) we didn't give a change of sign interval; b) e^(-926) is really really small. c) FZERO includes a function value tolerance.

```
A Peculiar Exampl
JO = \mathcal{O}(x) besselj (0, x); \leftarrow a "one line" function;
for n = 0:10z(n) = fzero ( JO, [ (n-1)*pi, n*pi] );
end
x = linspace (0.0, 10.0*pi, 501);
y = JO(x);
plot (x, y, '-'', ...x, 0^{\star}y, 'k:', ...
       z, zeros ( 1, 10 ), 'o', ...
       'LineWidth', 3, 'Markersize', 50 );
axis ( [0.0, 10.0 * pi, -0.5, 1.0 ] );
```
### The plot

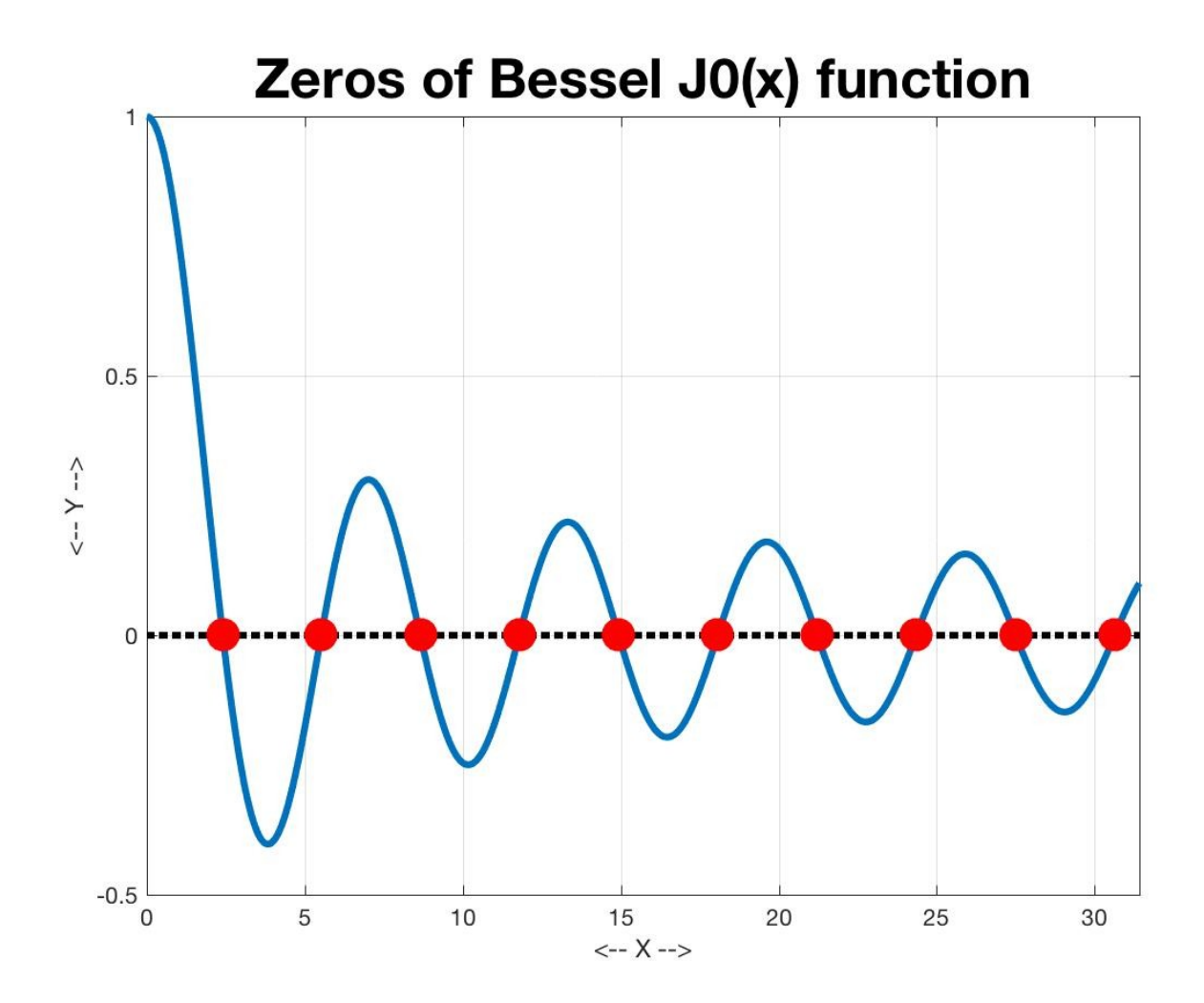

### "Anonymous Functions"

As a convenience, MATLAB has a way to write a one-line version of a function. Instead of

```
function value = JO(x)value = besselj (0, x);
  return
 end
```
you can write

```
JO = \mathcal{Q}(x) besselj (0, x);
```
The form is:

function\_name @ ( input ) formula involving input;

Then you can use JO and the expression  $JO(X)$  as though you had written the full function file.

#### Homework #7: Due October 27

hw041: use the bisection method to find a zero of the function  $f(x)=x^3-2x-5$ .

hw042: Use bisection to find three zeros of a cubic function.

hw043: Use bisection to solve for the value of the golden ratio, phi.

(And homework #6 is due October 20)